# Principi softverskog inženjerstva

# **Vežbe - VIII nedelja - PHP & MySQL**

Dražen Drašković, asistent Elektrotehnički fakultet Univerziteta u Beogradu

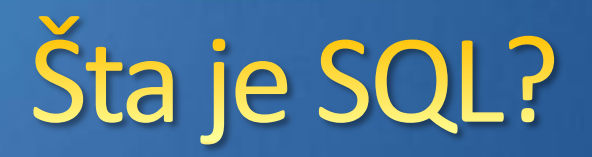

- SQL (*Structured Query Language*) strukturirani jezik za upite
- **SQL je standardizovani jezik za pristupanje** sistemima za upravljanje relacionim bazama podataka (RDBMS).
- **O** SQL omogućava unošenje podataka u bazu i čitanje podataka iz nje.
- SQL se koristi u sistemima za upravljanje bazama podataka: MySQL, Oracle, PostgreSQL, Sybase, Microsoft SQL Server i drugi.

# PHP & MySQL

# Funkcije za rad Sa MySQL

## Funkcije za rad sa MySQL-omood

- **O** Ove funkcije omogućavaju pristup MySQL database serveru.
- Podela:
	- **O** mysql funkcije (MySQL functions)
		- **•** proceduralni pristup
	- **O** mysqli funkcije (MySQL Improved Extensions)
		- **•** proceduralni pristup
		- **·** objektno-orjentisani pristup

# **MySQL funkcije**

- Starija bibliteka funkcija za rad sa MySQL-om
- Ne podržava neka proširenja MySQL-a uvedena u verzijama 4.1 i novijim
- Proceduralni pristup
- MySQL funkcije nisu ugrađene u PHP. => Treba dodati odgovarajuće dinamičko proširenje (dinamic extension) u php.ini fajlu:

extension=php\_mysql.dll

## **MySQL Improved Extensions Official**

- Novija bibliteka funkcija za rad sa MySQL-om
- Podržava proširenja MySQL-a uvedena u verzijama 4.1 i novijim
- Proceduralni ili objektno-orijentisani pristup
- MySQL Improved f-je nisu ugrađene u PHP. => Treba dodati odgovarajuće dinamičko proširenje (dinamic extension) u php.ini fajlu:

extension=php\_mysqli.dll

# PHP & MySQL

# Gitanje podataka iz MAVSQL baze

# Citanje podataka iz baze

- 1. Uspostavljanje veze sa MySQL-om i označavanje trenutno aktivne baze podataka **mysqli\_connect**
- 2. Izvršavanje upita i dobijanje skupa rezultata **mysqli\_query**
- 3. Učitavanje reda rezultata iz skupa rezultata **mysqli\_fetch\_row**
- 4. Obrada dobijenih vrednosti za učitani red
- 5. Zatvaranje konekcije sa bazom podataka **mysqli\_close**

### Uspostavljanje veze sa bazom

**mysqli mysqli\_connect( string host , string username , string password , string database )**

- Uspostavllja vezu sa RDBMS-om, i označava aktivnu bazu podataka.
- Ova funkcija umesto objekta vraća rezultat tipa resurs (objekat tipa mysqli, odnosno konekciju na MySQL server) ili *false*, ako konekcija ne može da se uspostavi

#### **bool mysqli\_select\_db (mysqli connection , string database)**

• Označava BP zadatu parametrom *database* kao trenutno aktivnu (BP nad kojoj će se izvršavati upit koji se prosledi po ostvarenoj MySQL konekciji)*,*  u vezi sa MySQL-om zadatoj parametrom *connection.* 

• Funkcija vraća:

TRUE, u slučaju uspeha FALSE, u slučaju neuspeha.

### Zadavanje upita bazi podataka

#### **mysqli\_result mysqli\_query (mysqli connection , string SQL\_command)**

• Izvršava SQL iskaz čiji je tekst zadat parametrom *SQL\_command*.

• Parametar *connection* je objekat tipa mysqli (konekcija sa MySQL-om) dobijen kao povratna vrednost funkcije mysqli\_connect().

• Ova funkcija vraća:

objekat tipa mysqli\_result (skup rezultat upita), za komande koje vraćaju rezultat SELECT, SHOW, DESCRIBE ili EXPLAIN b. TRUE, za ostale komande u slučaju uspeha FALSE, u slučaju neuspeha

# mysqli\_fetch\_row()

#### **array mysqli\_fetch\_row (mysqli\_result result\_set)**

- Učitava red po red rezultata iz objekta tipa mysqli\_result , dobijenog kao povratna vrednost funkcije mysqli\_query
- Funkcija vraća:

a. numerički niz koji predstavlja red rezultata (prva kolona - element sa indeksom 0 itd.)

b. NULL, kada nema više redova u skupu rezultata

# mysqli\_close()

#### **bool mysqli\_close (mysqli connection)**

- Zatvara konekciju sa MySQL-om koja je prethodno uspostavljena pozivanjem funkcije mysqli\_connect().
- **O** Funkcija vraća:
	- TRUE, u slučaju uspeha
	- FALSE, u slučaju neuspeha

## Ostale mysqli funkcije

- mysqli\_free\_result
- mysqli\_num\_rows
- mysqli\_set\_charset
- *Napomena*: Potpun spisak i detaljna objašnjenja svih mysqli funkcija u PHP dokumentaciji

## mysqli\_free\_result

**void mysqli\_free\_result ( mysqli\_result result )**

> • Oslobađa memoriju dodeljenu parametru *result*, dobijenim kao povratna vrednost f-je mysqli\_query.

Bez poziva mysql free result f-je memorija dodeljena skupu rezultata bi se oslobodila tek pri završetku PHP skripta.

## Obrada grešaka (#1)

- Pri upotrebi MySQL-ovih funkcija za rad s bazama podataka postoji verovatnoća da se pozivanje neke od navedenih funkcija završi neuspehom
- Uzroci neuspeha: RDBMS nije dostupan, zadat je pogrešan parametar, korisnik je uneo pogrešnu lozinku, upit je pogrešno sastavljen, ...
- U tom slučaju PHP će u većini slučajeva prikazati neku svoju grešku (najčešće na nivou Warning-a) i nastaviti sa izvršavanjem skripta

## Obrada grešaka (#2)

**O** Cilj je izbeći ovakvo ponašanje, i obezbediti sledeće:

- **O** omogućiti korisniku da ispisuje greške kako on želi (umesto PHP-ovih grešaka) i
- **O** omogućiti prekid izvršavanja skripta u slučajevima kada je to potrebno (ako ne uspe konekcija sa BP nema smisla nastaviti dalje,...)

### Funkcije za obradu MySQLi grešaka (#1)

- Grupa funkcija MySQL Improved sadrži i funkcije za obradu grešaka koje mogu nastati pri radu sa mysqli f-jama, koje omogućavaju otkrivanje i detaljno obaveštavanje o nastalim greškama
- Ove funkcije mogu omogućavaju programerima lakše otkrivanje i ispravljanje grešaka, one nisu od interesa krajnjim korisnicima

### Funkcije za obradu MySQLi grešaka (#2)

#### **int mysqli\_connect\_errno ( )**

F-ja vraća:

• broj (kod) greške nastale pri poslednjem pozivu f-je mysqli\_connect() 0, ako nije došlo do greške

### **string mysqli\_connect\_error ( )**

- F-ja vraća:
	- tekst opisa greške nastale pri poslednjem pozivu f-je mysqli\_connect()
	- prazan string, ako nije došlo do greške

### Funkcije za obradu MySQLi grešaka (#3)

### **int mysql\_errno ( mysqli connection )**

#### F-ja vraća:

• broj (kod) poslednje greške nastale pri pozivu neke mysqli f-je u konekciji *connection*

• 0, ako nije došlo do greške

### **string mysqli\_error ( mysqli connection)**

F-ja vraća:

• tekst opisa poslednje greške nastale pri pozivu neke mysqli f-je u konekciji *connection*

• prazan string, ako nije došlo do greške

### Funkcije za obradu MySQLi grešaka (#4)

Korisno bi bilo napisati sledeće korisnički definisane funkcije:

```
 function showerror_connection(){
   die ("Greška ".mysqli connect errno()." :".
          mysqli connect \overline{error}());
}
 function showerror($connection){
   die ("Greška ".mysqli_errno($connection)." :". 
             mysqli_error($connection));
}
```
Ove funkcije će programeri pozivati u slučaju otkrivanja greške pri pozivu neke mysqli funkcije, kako bi dobili detaljne informacije o nastaloj grešci.

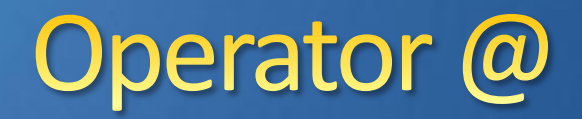

- Operator @ predstavlja **operator za kontrolu prikaza standardnih PHP-ovih poruka o greškama** u veb pretraživaču
- Ako se operator @ stavi ispred nekog izraza, bilo koja PHP-ova standardna greška koja je eventualno nastala u toku izračunavanja izraza neće biti prikazana u veb pretraživaču (što bi se desilo ako bi izostavili @)
- Podsetnik: display\_errors=On (php.ini)

### Upotreba datoteka za umetanje (#1)

- Pogodno je parametre konekcije sa BP (host, username, password, database) čuvati u posebnoj datoteci
- Fleksibilnost podešavanja tih parametara na jednom, centralnom mestu olakšava:
	- testiranje sistema sa rezervnom ili udaljenom kopijom podataka,  $\bullet$ jednostavnim menjanjem imena baze podataka i/ili servera u datoteci.
	- testiranje sistema sa različitim kombinacijama korisničkih imena i  $\bullet$ lozinki, sa različitim ovlašćenjima

### Upotreba datoteka za umetanje (#2)

- Pogodno je i korisnički definisane funkcije za obradu grešaka čuvati u posebnoj datoteci.
- Datoteke za umetanje najčešće imaju ekstenziju .inc ili .php

### Upotreba datoteka za umetanje $\ominus$ bezbedonosni problem -

Ako korisnik aplikacije zahteva datoteku za umetanje sa ekstenzijom .inc, njen sadržaj će se prikazati u veb pretraživaču, tako da se mogu videti parametri i lozinke za pristup RDBMS-u odnosno izvorni kodovi funkcija koji bi trebalo da ostanu skriveni

Upotreba datoteka za umetanje rešenje problema: prvi način -

- **Umesto ekstenzije .inc koristiti ekstenziju .php** (najbolje rešenje)
- U tom slučaju PHP parser obrađuje sadržaj datoteke za umetanje, ali se u veb pretraživaču ništa ne prikazuje jer datoteka ne sadrži telo skripta
- Jedini nedostatak je što se takve datoteke ne mogu lako razlikovati od drugih datoteka => rešenje: sve datoteke za umetanje staviti u poseban folder (npr. inc)

Upotreba datoteka za umetanje $\in$ rešenje problema: drugi način -

- **Datoteke za umetanje smestiti negde izvan stabla dokumenta u vašoj instalaciji Apache veb servera**
- U tom slučaju se u direktivi include ili require navodi kompletna putanja do datoteke

Upotreba datoteka za umetanje $\ominus$ rešenje problema: treći način -

**Podesiti Apache tako da se korisnicima ne dozvoljava učitavanje sadržaja datoteka sa ekstenzijom .inc** 

# PHP & MySQL

# Rad sa drugim bazama podataka

### **Rad sa drugim RDBMS**

- Rad sa drugim RDBMS (*Relational Database Management System*) se odvija na sličan način kao sa MySQL-om (isti niz koraka).
- **O** Za svaki od podržanih RDBMS-a postoji skup funkcija jako sličan onim za MySQL (PostgreSQL, Oracle, Microsoft SQL Server,...).

### ODBC

- Za RDBMS koje PHP ne podržava direktno (kao što je npr. *Microsoft Access*) na raspolaganju su ODBC funkcije (*Open DataBase Conectivity* - otvoreni standard za povezivanje sa bazama podataka)
- ODBC funkcije se mogu koristiti i za RDBMS koje PHP podržava.
- ODBC omogućava zamenu RDBMS-a u sloju baze podataka veb aplikacije, bez potrebe za promenom PHP skripta.

### **ODBC klijent**

- **O** Kada se RDBMS-u pristupa pomoću ODBC funkcija neophodno je instalirati i ODBC klijent-a za dati RDBMS.
- **ODBC** klijenta treba da obezbedi proizvođač RDBMS-a, i on je za svaki RDBMS specifičan.

# PHP & MySQL

# Gtonje podbitaka na osnovu konsnickih unetih porametara

### Primer

- Napraviti HTML formu za pretraživanje prodavnica po nazivu:
	- Korisnik unese parametre pretraživanja u HTML form element i po završetku pritisne dugme Submit.
	- Na osnovu unetih parametara pretraživanja vrši se čitanje zahtevanih podataka iz baze i isti se prikazuju.
	- Koraci 1 i 2 se mogu ponavljati veći broj puta.

### Struktura skriptova

#### Dva pristupa

Razdvojeni skriptovi: Sastoje se iz dve povezane komponente (dva odvojena fajla)

*Podvarijanta*: sa korišćenjem frejmova.

Kombinovani skriptovi:  $\odot$ Sastoje se jedne komponente (jednog fajla)

### Razdvojeni skriptovi

Sastoje se iz dve povezane komponente (dva odvojena fajla)

- html (ili php) fajl koji sadrži HTML formu za unos parametara  $\bullet$ koje prosleđuje ovom drugom php fajlu
- php fajl koji prihvata prosleđene parametre, obrađuje ih,  $\bullet$ čita podatke iz baze i prikazuje rezultate; po pravilu, ovaj fajl sadrži link na prvi html (ili php) fajl za ponovno zadavanje parametara pretraživanja

## Kombinovani skriptovi #1

- Dve komponente razdvojenih skriptova, html (ili php) fajl koji sadrži HTML formu za unos parametara i PHP fajl koji vrši prijem, obradu i prikaz podataka, se nalaze u istom fajlu.
- Ove komponente su potpuno iste kao odgovarajuće komponente odvojenih skriptova.
- Treba dodati upravljački deo koji određuje kada se izvršava jedna, a kada druga komponenta.

## Kombinovani skriptovi #2

- Kada je kombinovani (jedinstveni) skript pozvan bez parametara, treba da se izvrši komponenta koja predstavlja HTML formu za unos parametara.
- Kada je kombinovani (jedinstveni) skript pozvan sa parametrima, prosleđenim od samog sebe, tačnije od komponente koja predstavlja HTML formu, potrebno je izvršiti PHP komponentu koja prima, obrađuje i prikazuje podatke.

### Struktura kombinovanih skriptova

<?php

if (empty(\$\_POST["poslato\_iz\_forme"])){ ?>

... HTML (PHP) form komponenta sa hidden elementom poslato iz forme=1

<?php  $}\$  /\* if \*/ else{ ?> ... PHP komponenta za obradu i prikaz <?php }//else  $\gtrsim$ 

# PHP & MySQL

# Ugradnja parametara u hiperlinkove

### Karakteristični use case

- Slučaj čitanja podataka iz BP na osnovu korisnički prosleđenih podataka ugrađenih u hiperlinkove (karekteristični use case)
	- Korisniku se prikazuje spisak stavki, koje ujedno predstavljaju hiperlinkove
	- Kada korisnik odabere određenu stavku tj. prati  $\bullet$ odgovarajući link, vrši se čitanje iz baze i prikaz podataka vezanih za odabranu stavku
	- Koraci 1 i 2 se mogu ponavljati veći broj puta  $\bullet$

### Struktura skriptova

- Kod prosleđivanja parametara putem hiperlinkova, postoji obično dva povezana PHP fajla.
- **Prvi fajl prikazuje sve stavke. Svaka stavka predstavlja** hiperlink koji referencira drugi fajl, samo se za svaku stavku prosleđuje drugačija vrednost parametra.
- Drugi fajl prihvata parametar prosleđen putem hiperlinka od prvog fajla, čita iz baze i prikazuje podatke o izabranoj stavki u okviru prvog fajla; po pravilu ovaj fajl sadrži povratni link na prvi fajl.